## **Re-open Incidents**

Home > EMTrack > EMTrack Incidents > Re-open Incidents

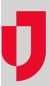

Depending on the Regional Settings for your system, you may be authorized to re-open incidents to add patients or other relevant data. Incidents can be re-opened if they have been Ended and have the Complete status, but are not Closed. Re-opening an incident changes its status back to Active.

Note: Your ability to re-open incidents is determined by your regional settings.

## To re-open an incident

- 1. Click the Incidents tab.
- 2. In Showing, select Complete or All.
- 3. Locate the incident in the list and on the right, click **Reopen**. The *Reopen Incident* window opens.
- 4. Accept the selection to manually end the incident or click **End Automatically at:** and enter the date and time at which you want the incident to end.
- 5. Click Save. The incident status is changed back to Active and the incident can be found in the list of active incidents.